#### **Ручная деревообработка 10-11 класс**

#### **Технические условия:**

- 1. Сконструировать и изготовить декоративную подставку для посуды.
- 2. Материал изготовления фанера 5 мм. Количество 1 шт.
- 3. *Габаритные размеры заготовки: (130х130).* Предельные отклонения на все размеры готового изделия ±1 мм.
- 4. *Размер и количество готовых изделий:* Количество 1 шт.
- 5. Выполнить декоративную отделку готового изделия (выжигание, роспись по дереву).
- 6. Все внешние углы и кромки притупить. Чистовую обработку выполнить шлифовальной шкуркой на тканевой основе мелкой зернистости.
- 7. Выполнить и оформить чертеж в соответствии с ГОСТ.
- 8. Чертеж и изделие под вашим номером сдать членам жюри.

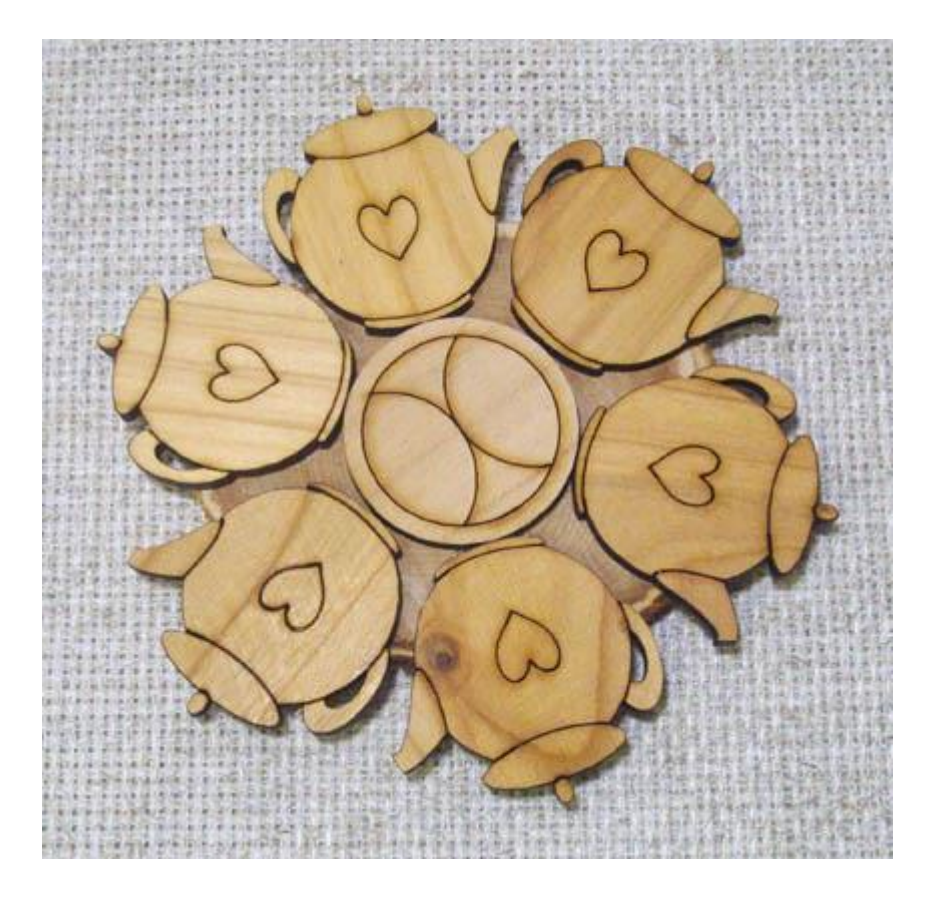

Рис. 1. Образец декоративной подставки для посуды

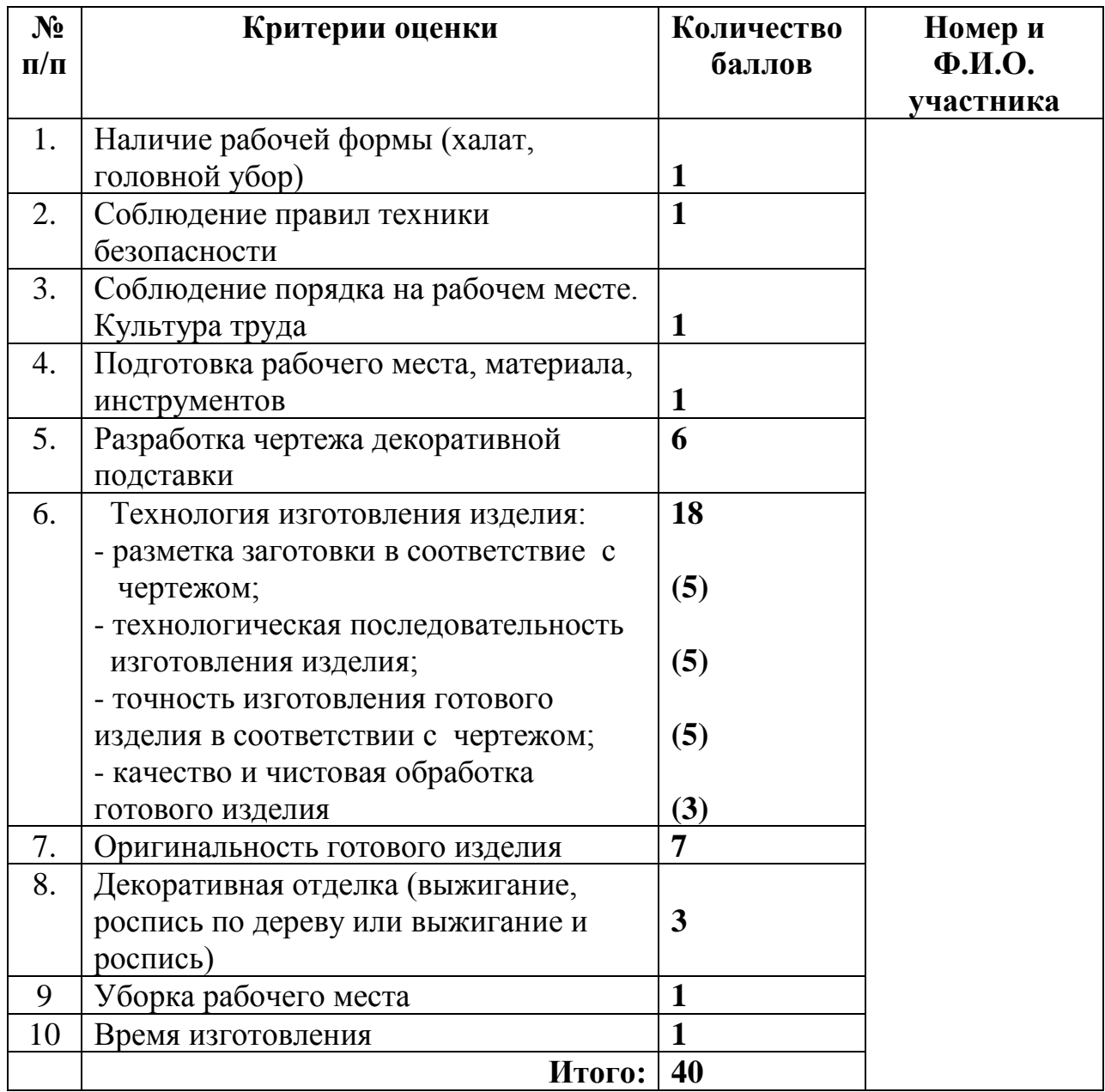

#### **Члены жюри:**

#### **Председатель:**

#### **Ручная металлообработка 10-11 класс**

#### **Технические условия:**

- 1.Спроектировать и изготовить ушко навесное овальное.
- 2. Материал изготовления Ст3. Количество 1 шт.
- 3. *Габаритные размеры заготовки: (55х25х2).* Предельные отклонения на все размеры готового изделия ±0,2 мм.
- 4. Предусмотреть крепежные отверстия (Рис. 1).
- 5.Все внешние углы и кромки притупить. Чистовую обработку выполнить шлифовальной шкуркой на тканевой основе мелкой зернистости.
- 6.Выполнить и оформить чертеж в соответствии с ГОСТ;
- 7.Чертеж и изделие под вашим номером сдать членам жюри.

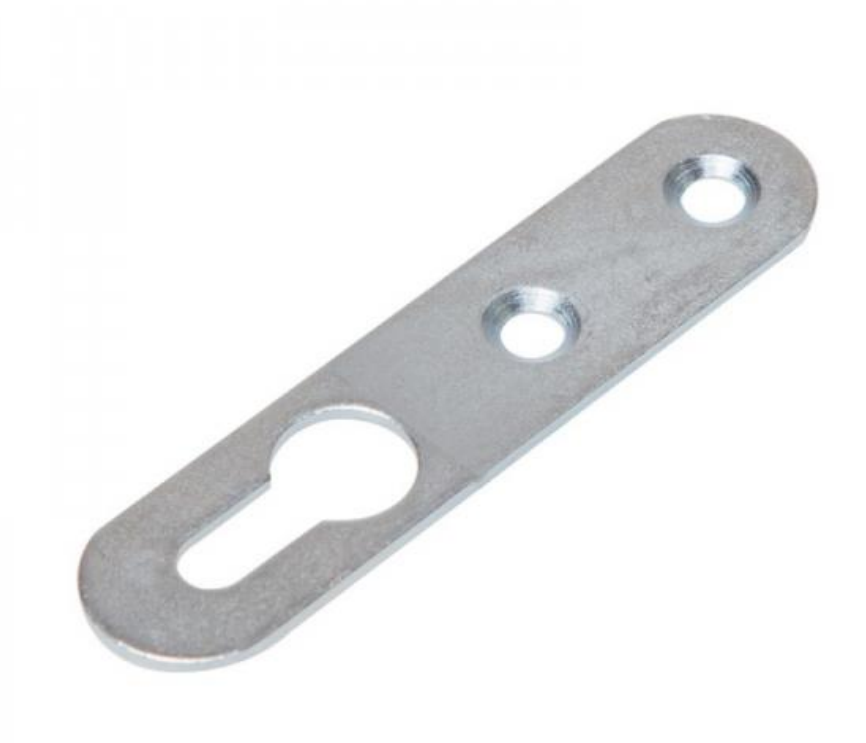

Рис.1. Образец ушко навесное овальное.

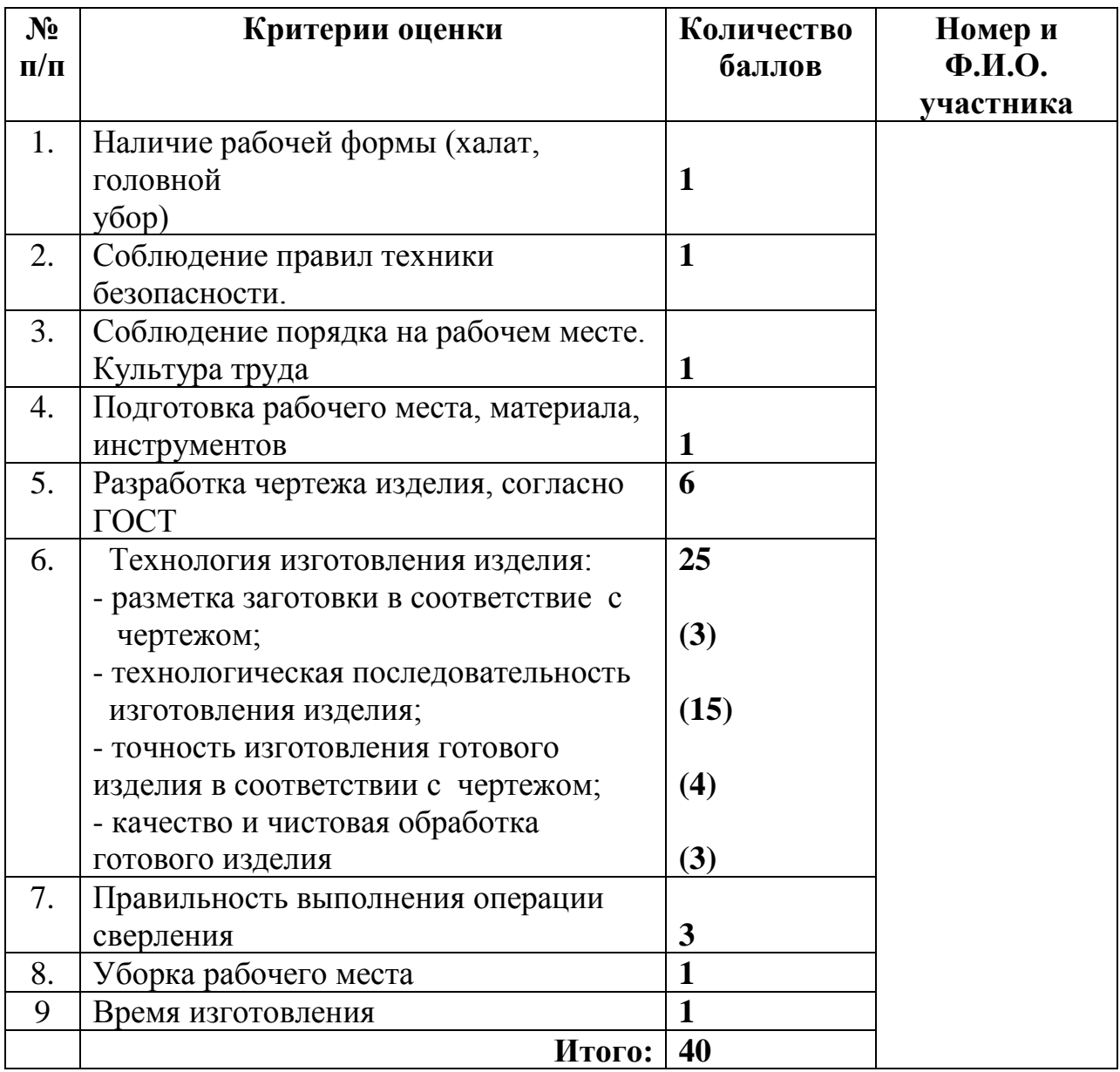

**Члены жюри:**

**Председатель:**

#### **Механическая деревообработка 10-11 класс**

#### **Технические условия:**

- 1. Сконструировать и изготовить скалку для раскатывания теста.
- 2. Материал изготовления брусок лиственных пород деревьев. Количество  $-1$  шт.
- 3. *Габаритные размеры заготовки: (50х50х330).* Предельные отклонения на все размеры готового изделия ±1 мм.
- 4. *Размер и количество готовых изделий:* Количество 1 шт. Наибольший диаметр рабочей части скалки Ø 45 мм, длина рабочей части скалки L= 150 мм.
- 5. Выполнить декоративную отделку готового изделия.
- 6. Все внешние углы и кромки притупить. Чистовую обработку выполнить шлифовальной шкуркой на тканевой основе мелкой зернистости.
- 7. Выполнить и оформить чертеж в соответствии с ГОСТ.
- 8. Чертеж и изделие под вашим номером сдать членам жюри.

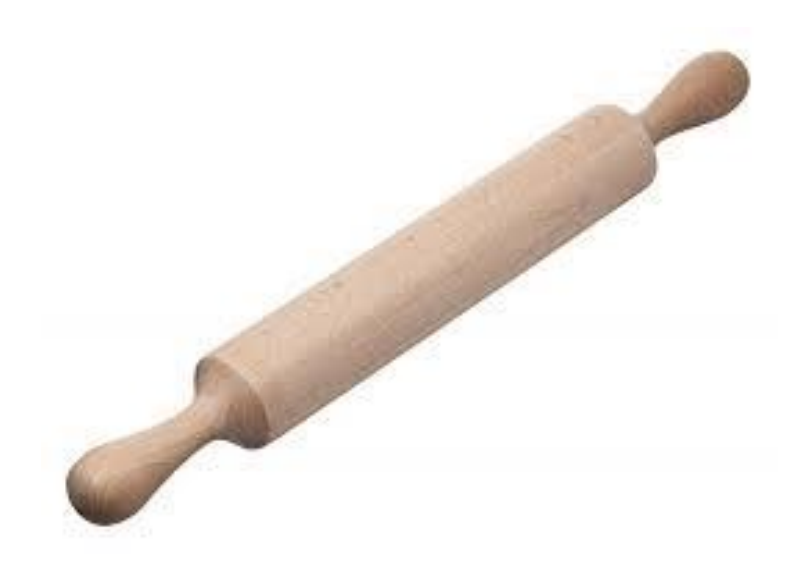

Рис.1. Образец скалки

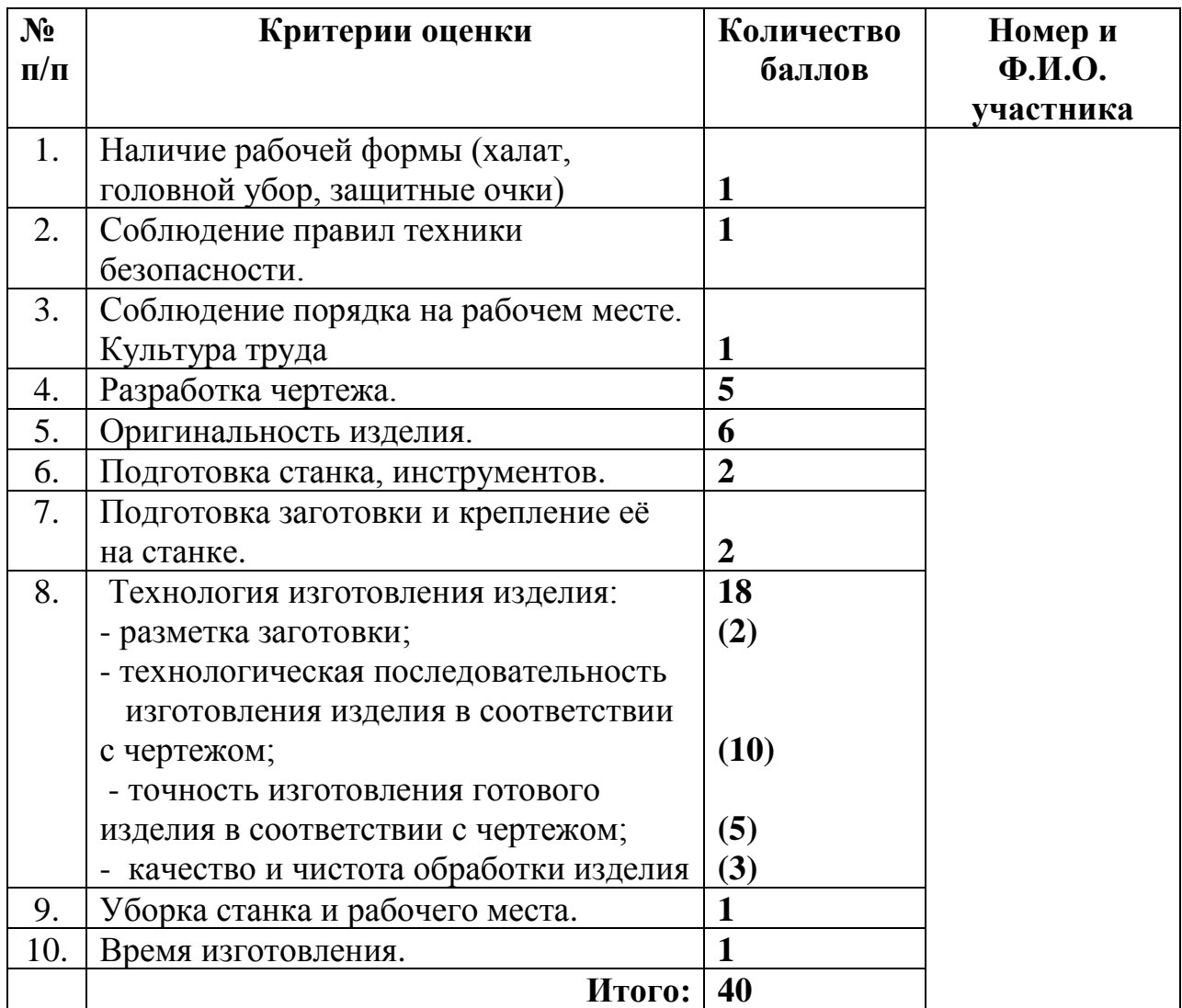

**Члены жюри:**

**Председатель:**

#### **Механическая металлообработка 9 класс**

#### **Технические условия:**

- 1. Изготовить вал с уступами и наружной резьбой по заданным требованиям.
- 2. Материал изготовления Ст3Гпс.
- 3. Габаритные размеры заготовки пруток *D=25мм, L=140мм.*
- 4. Предельные отклонения размеров изделия: длины  $\pm$  0,2 мм, диаметра  $\pm$  0,1 мм.
- 5. Снять фаску согласно чертежу.
- 6. Наружную резьбу нарезать плашкой в слесарных тисках.

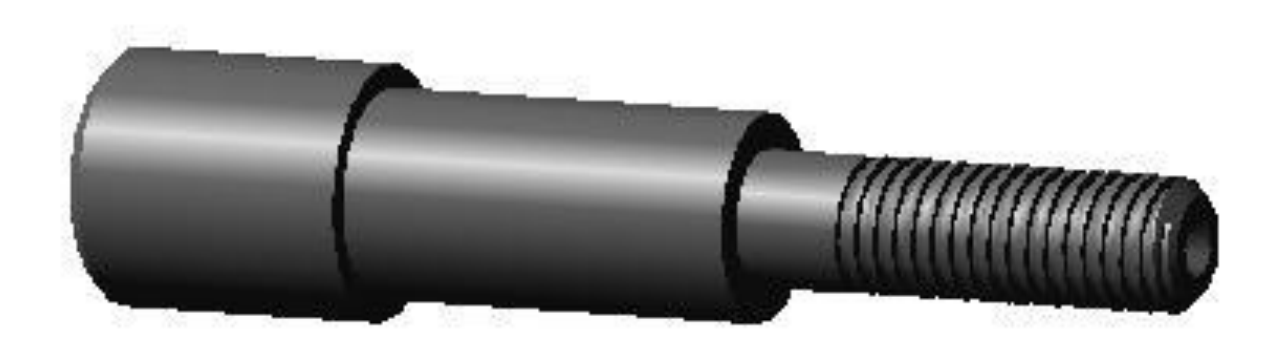

Рис. 1 Ступенчатый вал

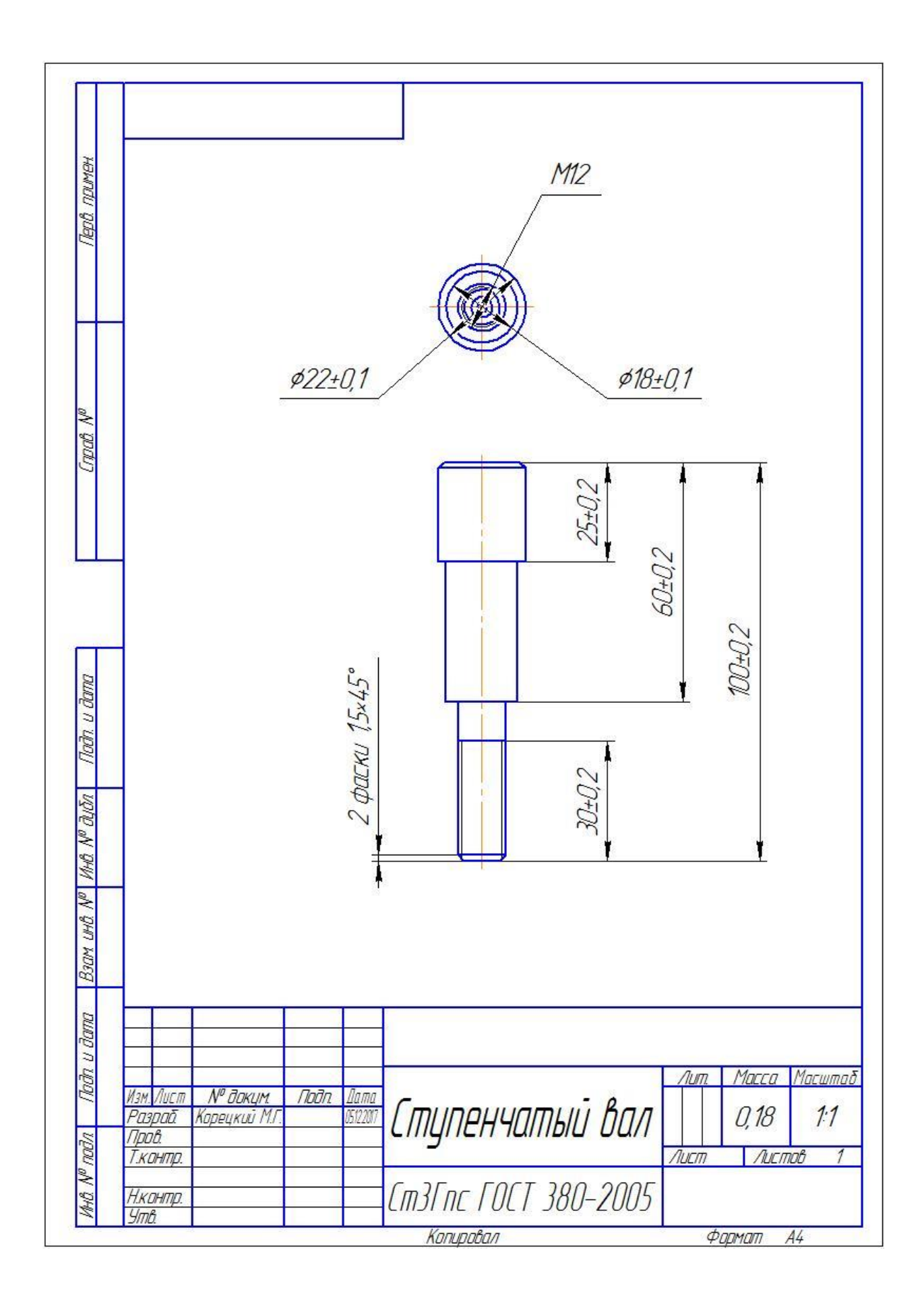

#### **Карта пооперационного контроля**

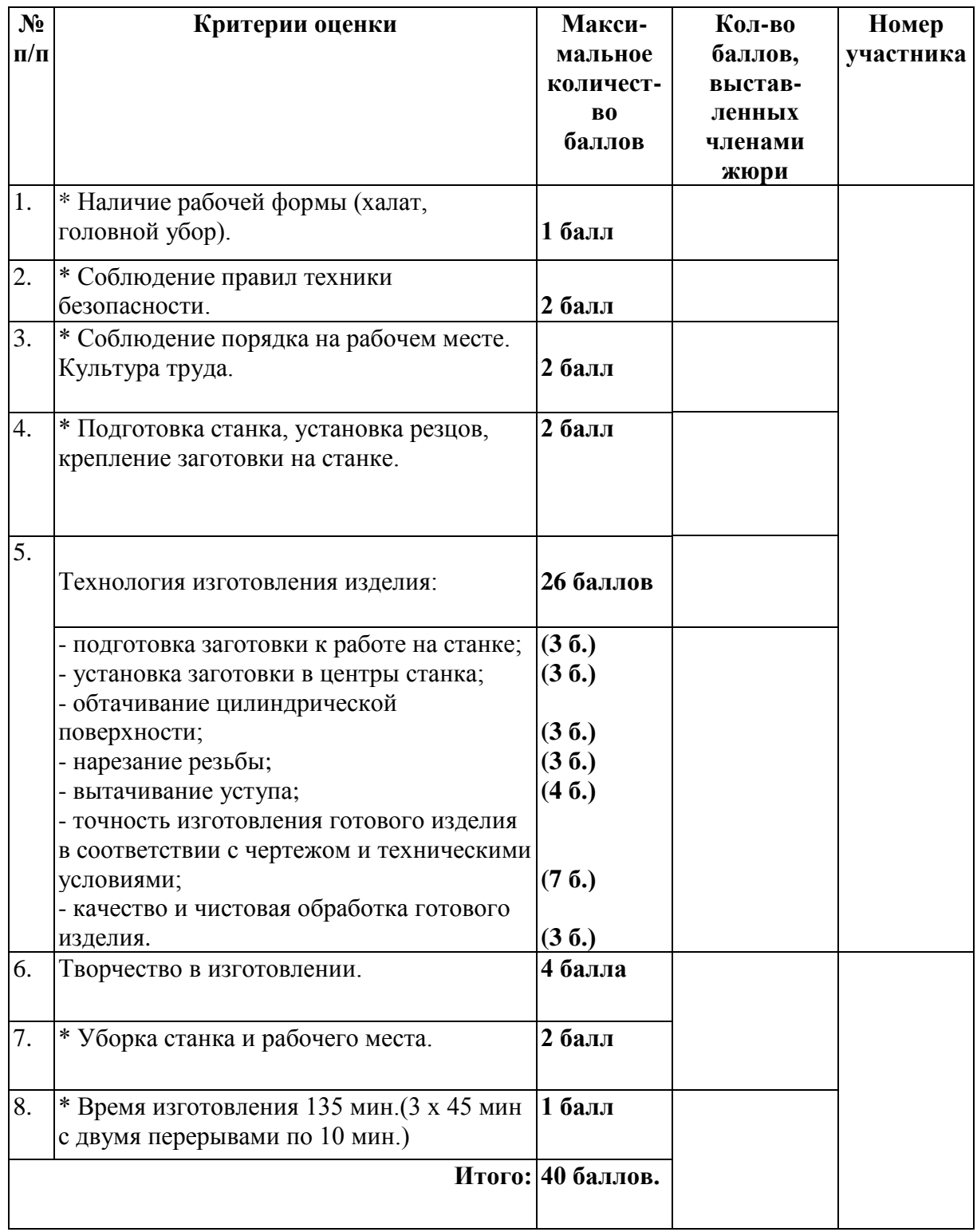

Пункты отмеченные (\*) фиксировать в процессе выполнения практического задания участником.

**Председатель: Члены жюри:**

#### *Обработка на токарном станке с ЧПУ 10-11 класс*

#### *Изготовьте волчок*

#### **Технические условия:**

1. По указанным данным, изготовьте модель волчка (Рис.1).

2. Материал изготовления – Ст3.

3. *Габаритные размеры заготовки: пруток D=40мм, L=120мм.* Предельные отклонения на все размеры готового изделия ±0,1 мм. Размеры готового изделия выбрать самостоятельно.

4. Изготовить изделие на токарном станке с ЧПУ в соответствии с моделью.

5. Выполнить и оформить чертеж в соответствии с ГОСТ;

6. Чертеж прототипа и сам прототип под вашим номером сдать членам жюри.

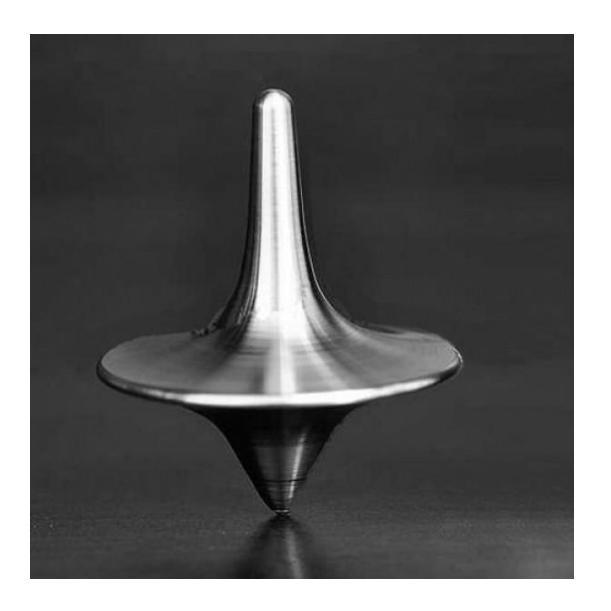

Рис. 1. Образец волчка.

#### **Рекомендации:**

1. Разработать модель в любом графическом редакторе или системе CAD/CAM, например: AutoCad, COMPAS, ArtCAM, SolidWorks и т.п.

2. При создании управляющие программы предусмотреть эффективные режимы работы и чистоту обработки;

3. Перед выполнением запуска произвести эмуляцию работы;

4. Перед запуском управляющей программы проверить закрепленность заготовки, отсутствия биения и соблюдение всех норм техники безопасности; 5. Выполнить и оформить чертеж в соответствии с ГОСТ, сдать членам жюри.

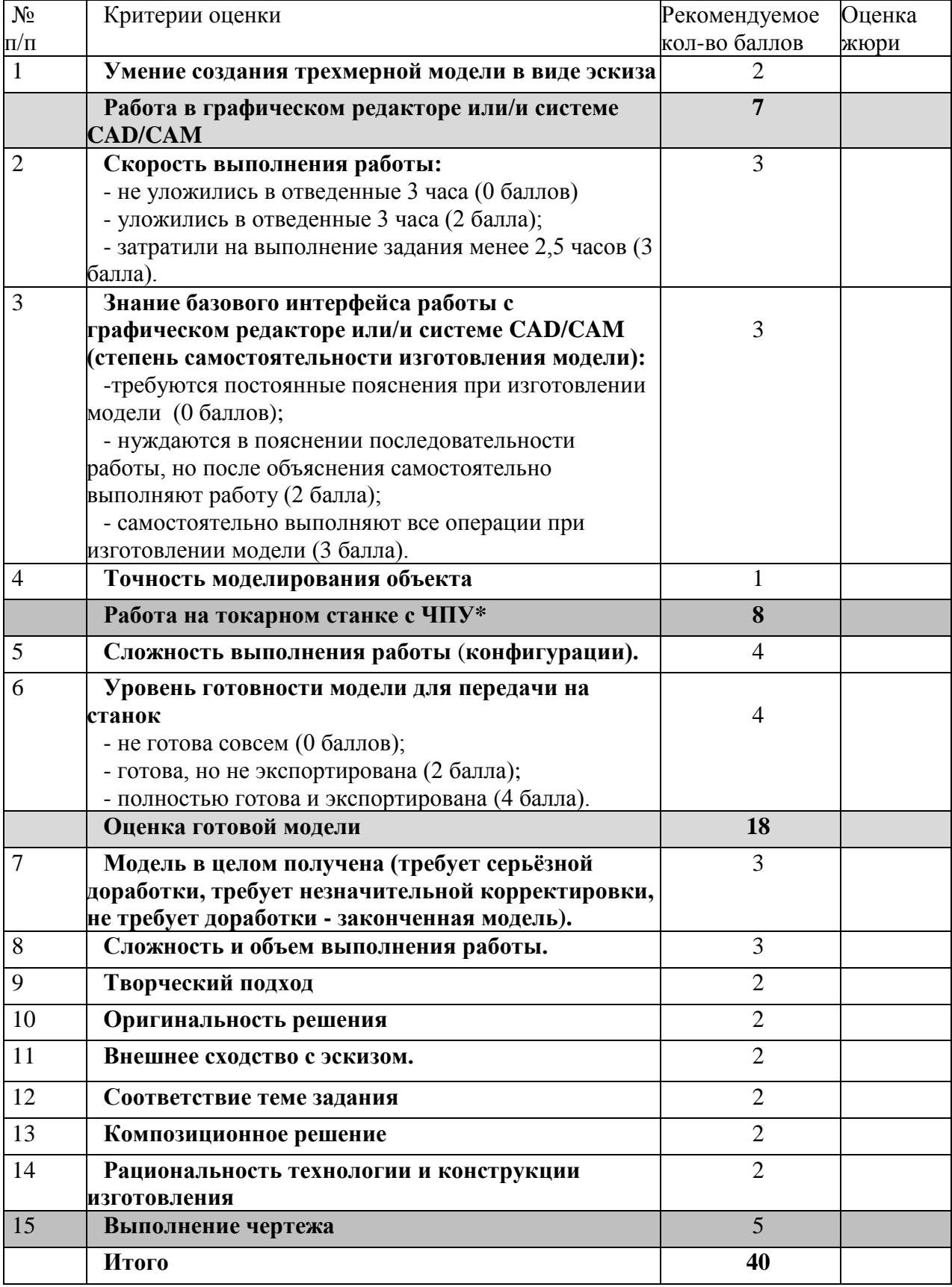

#### **Карта пооперационного контроля**

**Председатель жюри: Члены жюри:**

#### **Обработка материалов на лазерно-гравировальной машине 10-11 класс**

#### *Изготовьте декоративный куб*

#### **Технические условия:**

1. По указанным данным, сделайте модель декоративного куба (Рис. 1).

2. Материал изготовления – фанера 3-4 мм. Количество – 1 шт.

3. *Габаритные размеры заготовки: А4 (297\*210) Размеры куба выбрать самостоятельно.* Предельные отклонения на все размеры готового изделия ±0,5 мм. Готовое изделие должно собираться без клея. Способ соединения разработать самостоятельно.

4. Изготовить изделие на лазерно-гравировальной машине в соответствии с моделью.

5. Выполнить эскиз на бумажном носителе форматом А4 от руки карандашом.

6. Эскиз прототипа и сам прототип под вашим номером сдать членам жюри.

#### *Рекомендации:*

Рассчитать соединение шип-паз исходя из толщины фанеры.

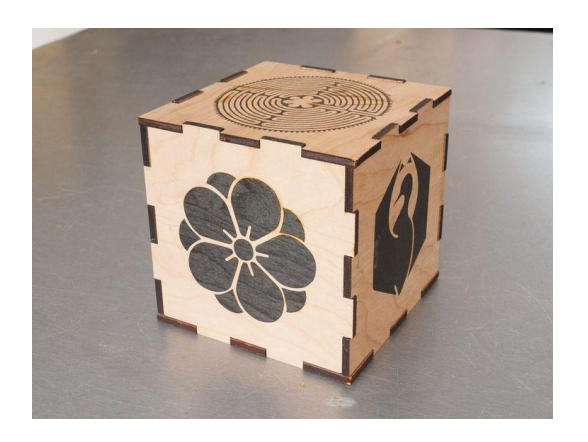

Рис. 1. Декоративный куб (образец)

#### **Рекомендации:**

1. Разработать модель в любом графическом векторном редакторе или системе CAD/CAM, например: CorelDraw, Adobe Illustrator, AutoCad, Компас 3D, ArtCAM, SolidWorks и т.п.

При разработке модели, необходимо учитывать ряд требований к ней:

- А. При разработке любой модели в программе следует помнить, что при любом расширении и тонкости пучка лазера, все равно не стоит делать очень тонкие фигуры и совмещать их очень близко, во избежание горения материала при многократной прожиге.
- Б. При разработке любой модели в программе следует помнить, что пустотелые рисунки будут удалены из изделия после гравировки.
- В. Помнить, что увеличение плоскости наружной гравировки значительно увеличивает время изготовления изделия.
- **2.** Выполнить эскиз.

#### **Карта пооперационного контроля**

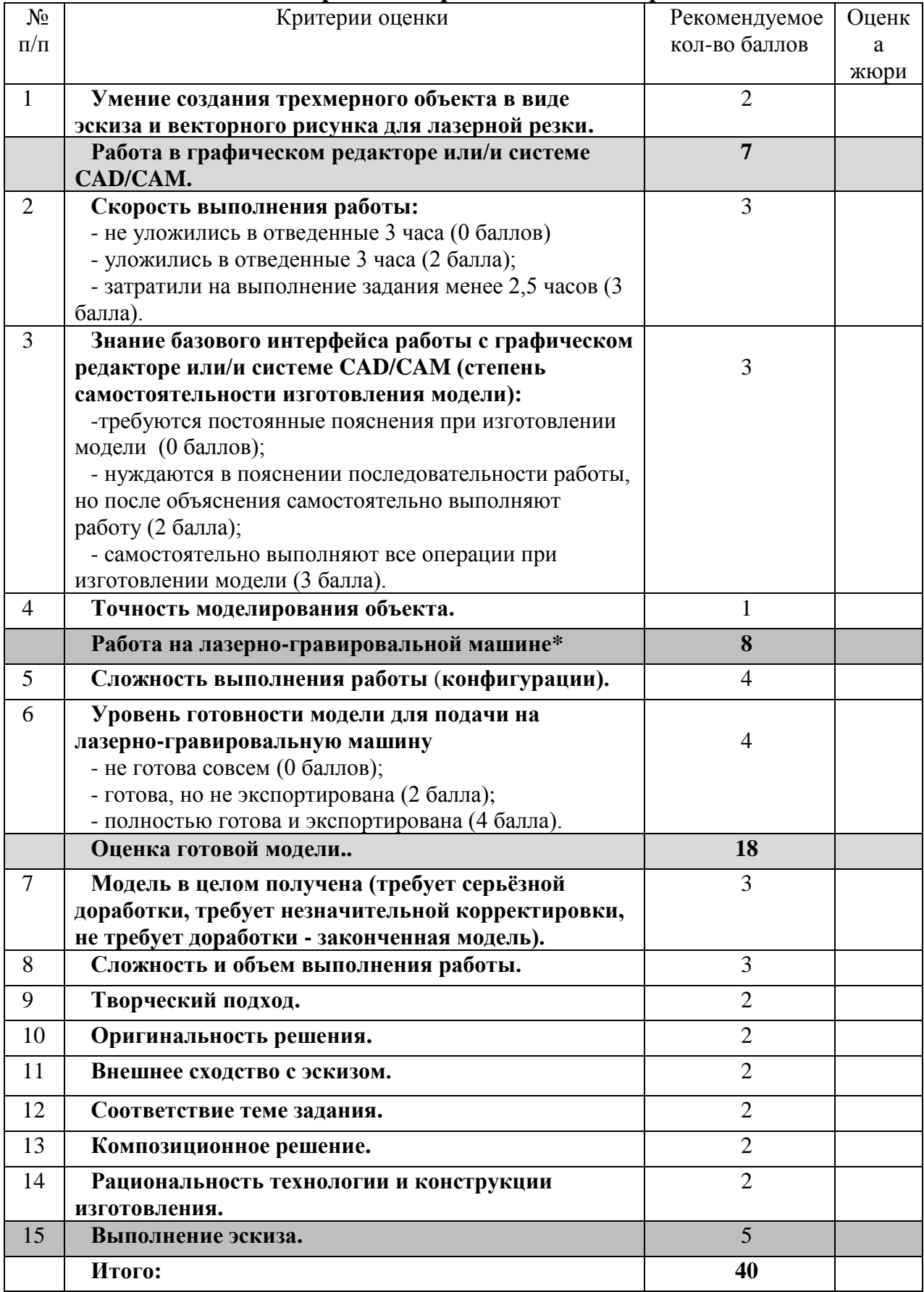

**Председатель жюри: Члены жюри:**

#### **Электротехника 10 - 11 класс**

Измерте сопротивление трех резисторов, уравновешивая два делителя напряжения. Первый делитель напряжения будет образован линейным потенциометром, средней точкой которого будет центральный отвод, второй - опорным и измеряемым сопротивлением, включенными последовательно.

Расчетное уравнение:

*R(левое плечо)/R(правое плечо) = R(опорное)/R(измеряемое)*

Соотношение сопротивлений первого делителя равно соотношению сопротивлений второго. При выполнении этого равенства, напряжение между средними точками делителей равно нулю. R(опорное) = 10 кОм, полное сопротивление потенциометра равно 100 кОм.

Можно проверять точность своих измерений, напрямую измеряя резисторы мультиметром, но ответ, данный без расчетов и демонстрации работы установки засчитан не будет.

1. Разработайте схему данной экспериментальной установки................................................................................................(15 баллов)

2. Нарисуйте схему полной цепи.........................................(10 баллов) Выполните чертеж схемы аккуратно, изображая элементы в соответствии с российским ГОСТом. За каждую ошибку снимается 1 балл.

3. Выполните необходимые измерения................................(5 баллов)

Используйте мультиметр, используя корректные режимы работы и соблюдая правила ТБ.

4. Соберите схему и продемонстрируйте в работе......................................................................................................(10 баллов) Подключите поочередно несколько резисторов, для каждого уравнивая делители и рассчитывая неизвестное сопротивление.

Всего 40 баллов

#### **Материальное обеспечение практического задания муниципального этапа по электротехнике ХX Всероссийской олимпиады школьников по технологии 2018/2019 учебного года 10-11 класс**

- 1. Линейный потенциометр 100 кОм.
- 2. Опорный резистор 10 кОм.
- 3. Три резистора с неочевидным номиналом (испорченная или скрытая маркировка) с сопротивлением до 20 кОм включительно.
- 4. Мультиметр, для измерения напряжения и сопротивления.
- 5. Панель для сборки схемы
- 6. Провода.
- 7. Два листа бумаги формата А4.
- 8. Авторучка.
- 9. Калькулятор.

#### **Практическое задание для муниципального этапа XX Всероссийской олимпиады школьников по технологии 2017-2018 учебного года**

**(номинация «Техника и техническое творчество»)**

#### **Обработка материалов на фрезерном станке с ЧПУ 10-11 класс** *Изготовьте шиповое соединение*

#### **Технические условия:**

1. По указанным данным, сделайте прототип шипового соединения (Рис.1).

2. Материал изготовления – доска лиственных пород деревьев 300х80х20 мм.

3. Количество шипов выбрать самостоятельно. Предельные отклонения на все размеры готового изделия  $\pm 0.5$  мм.

4. Изготовить изделие на фрезерном станке с ЧПУ в соответствии с моделью (рис.1).

5. Все внешние углы и кромки притупить. Чистовую обработку выполнить шлифовальной шкуркой на тканевой основе мелкой зернистости.

6. Выполнить эскиз на листе бумаги форматом А4 от руки карандашом.

7. Эскиз прототипа и сам прототип под вашим номером сдать членам жюри.

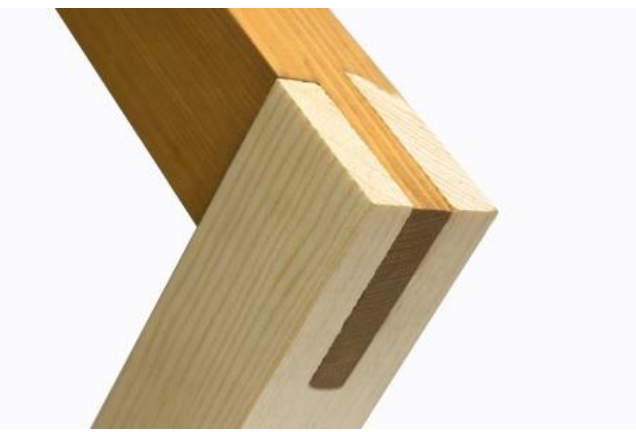

Рис. 1. Образец шипового соединения

#### **Рекомендации:**

1. Разработать модель в любом графическом векторном редакторе или системе CAD/CAM, например: CorelDraw, Adobe Illustrator, AutoCad, COMPAS, ArtCAM, SolidWorks и т.п..

2. При создании управляющие программы предусмотреть эффективные режимы работы и чистоту обработки;

3. Перед выполнением запуска произвести эмуляцию работы;

4. Перед запуском управляющей программы проверить закрепленность заготовки, отсутствия биения фрезы и соблюдение всех норм техники безопасности;

5. Выполнить эскиз.

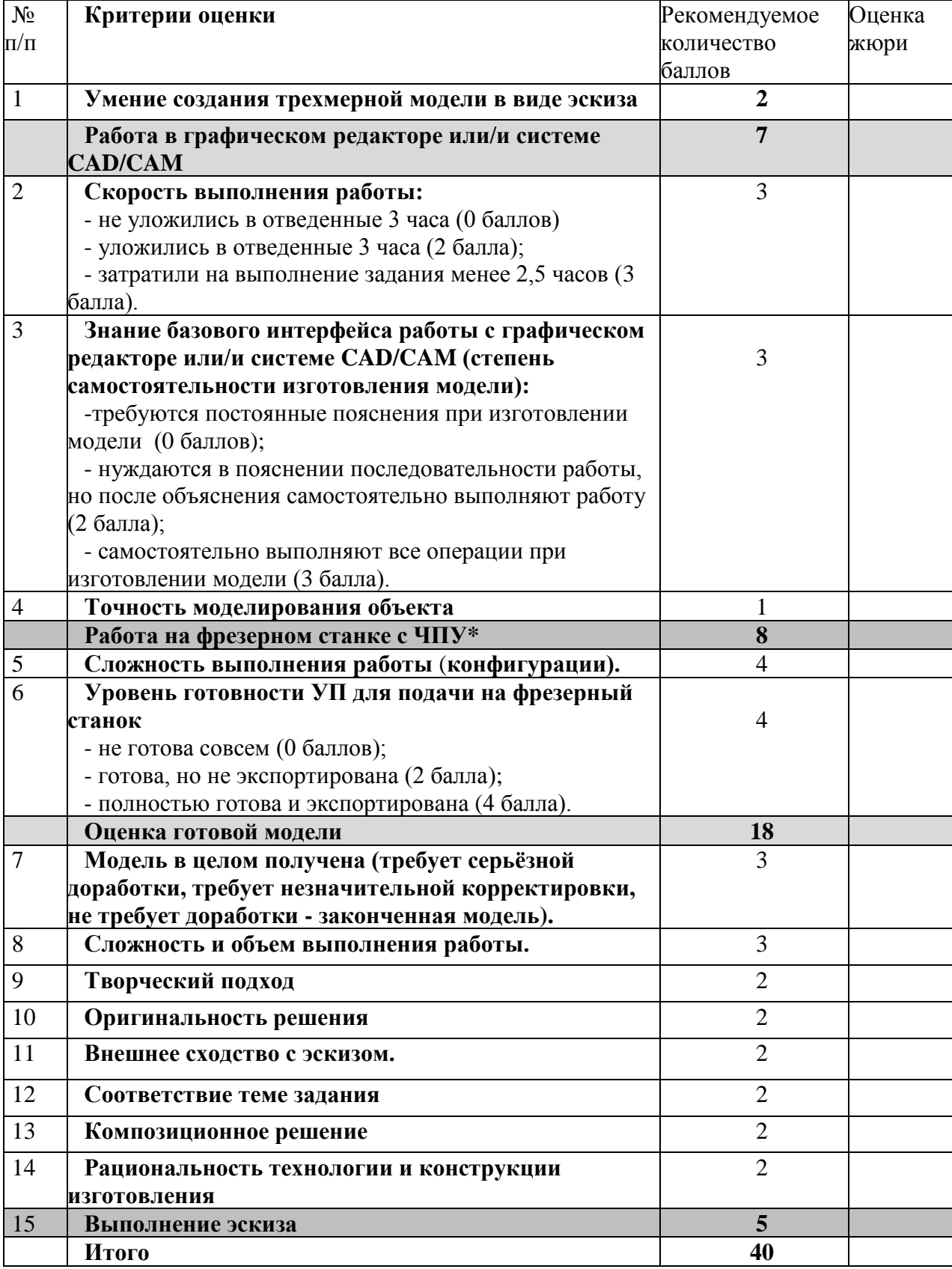

#### **Карта пооперационного контроля**

**Председатель жюри:**

**Члены жюри:**

#### **3D моделирование и прототипирование (3D печать) 9 класс**

#### **Задание:**

разработать и распечатать на 3D принтере прототип изделия – болт и гайка (резьбовое соединение).

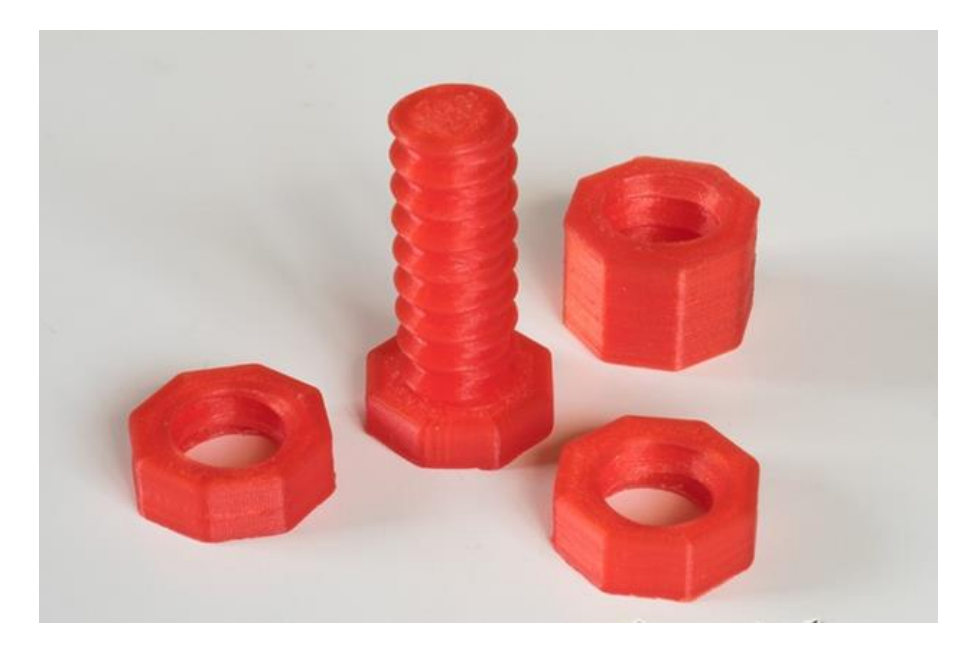

Рис. 1. Образец резьбового соединения болт-гайка.

*Размеры: Фактический размер детали не более 60мм в высоту.*

#### *Рекомендации:*

Разработать резьбовое соединение, номинальным диаметром от 15мм до 23мм с учетом усадки филамента.

#### **Порядок выполнения работы:**

– выполнить 3D модель прототипа с использованием одной из программ: Blender; GoogleSketchUp; Maya; SolidWorks; 3DS Max или Компас 3D с учетом всех необходимых параметров для создания 3D модели.

#### – сохранить 3D модели прототипа с названием **zadanie\_номер участника \_rosolimp**;

- перевести 3D модель в формат .stl ;
- выбрать настройки печати c произвольным заполнением не менее 5% и распечатать прототип на 3 D принтере;

– выполнить чертеж в 1 главный вид и 1 вид сбоку, 1 сборку, спецификацию в выбранной программе проектирования;

– чертеж прототипа и сам прототип под вашим номером сдать членам жюри.

#### **Рекомендации:**

1. Разработать 3D модель в любом 3D редакторе, например:

Blender, Google SketchUp, AutoCad, 3DS Max, SolidWorks ит.п..

При разработке 3D модели, необходимо учитывать ряд требований к ней:

А. При разработке любой 3D модели в программе следует размещать деталь на ее наибольшем из плоских оснований, поскольку принтер наращивает модель снизу вверх.

Б. Не допускается отсутствие целостности сетки модели, рваная топология. Модель, состоящая из нескольких объектов должна быть соединена в общую топологическую сетку, путем применение булеиновых операций или инструментов ретопологии, встроенных в программы 3D-моделирования.

В. Расположение частей модели не должно противоречить законам физики. 3D принтер не способен корректно распечатать абсолютно любую модель, и чем понятнее форма, тем ближе к задуманному будет результат печати.

Г. Не допускается чрезмерная или недостаточная детализация модели. Следует учитывать, что при масштабировании модели часть деталей может быть утрачена ввиду технических возможностей принтера.

Д. Не допускаются пустотелые модели. У всех элементов модели должна быть толщина, либо оно должны быть замкнуты. Модели должны быть твердотелыми.

Е. Не допускается наложение и взаимопроникновение полигонов друг в друга. В случае необходимости подобных решений следует использовать изменение структурной сетки.

Ж. Не допускается отсутствие касательных граней и поверхностей – расположенные слишком близко границы слипнутся ввиду технологических особенностей печати. Следует соблюдать дистанцию минимум 100 микрон ( 1 мкм = 0,001 [мм](https://ru.wikipedia.org/wiki/%D0%9C%D0%B8%D0%BB%D0%BB%D0%B8%D0%BC%D0%B5%D1%82%D1%80) = 0,0001 [см\)](https://ru.wikipedia.org/wiki/%D0%A1%D0%B0%D0%BD%D1%82%D0%B8%D0%BC%D0%B5%D1%82%D1%80)

2. Экспортировать итоговый результат в формат для 3D-печати — .stl;

3. Открыть .stl файл в программе управления 3D-принтером (зависит от модели 3D-принтера). Выбрать настройки печати.

4. Напечатать модель.

5. Выполнить чертеж в 1 главный вид, 1 местное сечение и 1 разрез основных узлов, спецификацию в той же программе проектирования, где была создана 3D модель

6. Оформить чертеж в соответствии с ГОСТ.

### **Критерии оценивания практической работы по 3D моделированию**

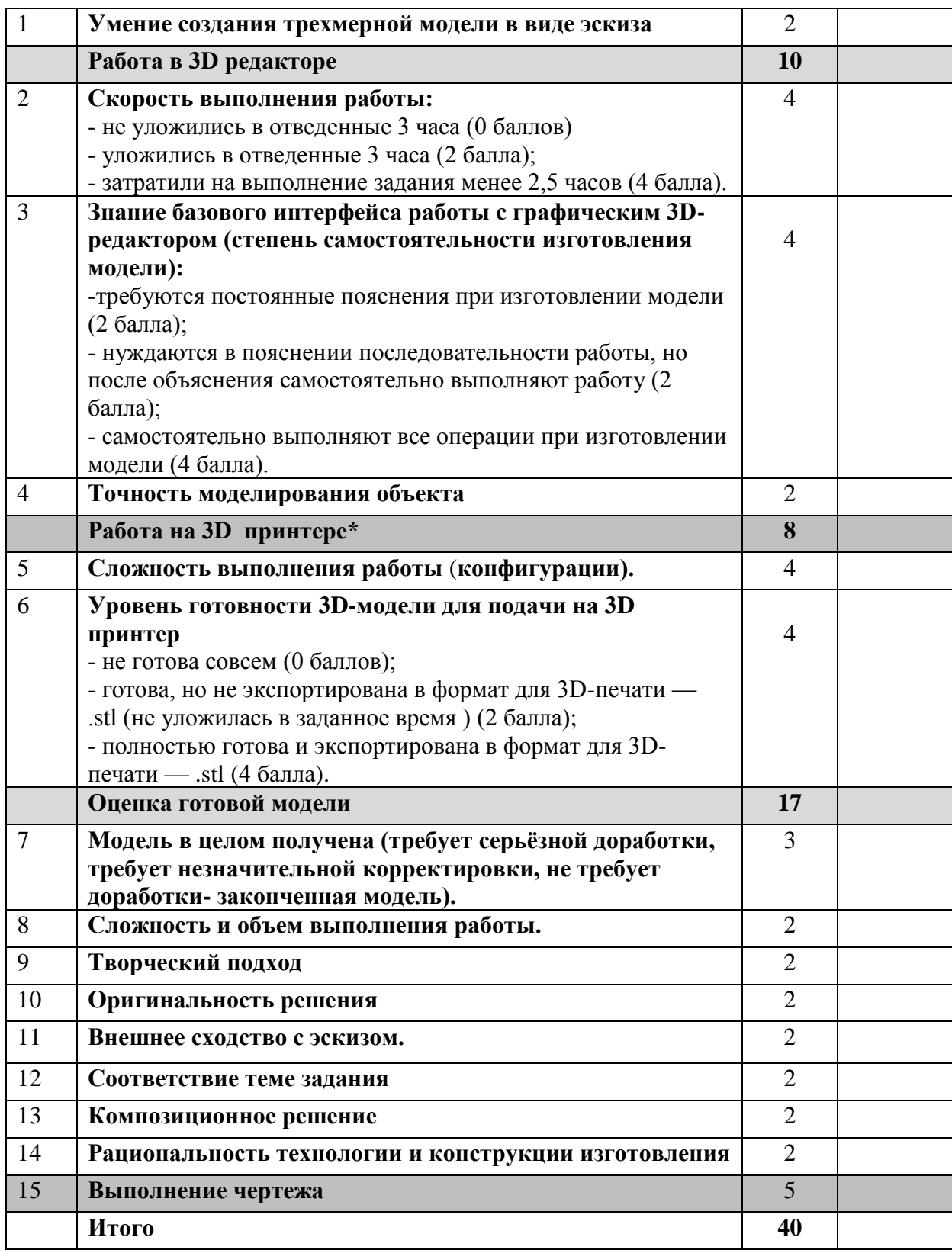

**Председатель жюри: Члены жюри:**

#### **Робототехника 10 - 11 класс Движение и навигация робота по полю с препятствиями**

**Материалы и инструменты:** Образовательный робототехнический набор, по техническим характеристикам позволяющий выполнить задание (например: Lego Education Амперкa, Рioner, или другие), ноутбук с программным обеспечением (например: LabView, Arduino Software (IDE), или другие, совместимые с используемым конструктором)

**Задача:** нарисовать блок-схему узлов робота на листе бумаги, построить и запрограммировать робота, который:

- стартует из «Зоны старта»
- передвигает контейнеры, так чтобы проекция контейнера была в зоне финиша;
- траектория движения может быть любой
- перемещается между контейнерами, не задевая другие, по любой траектории;
- финиширует в «Зоне финиша».

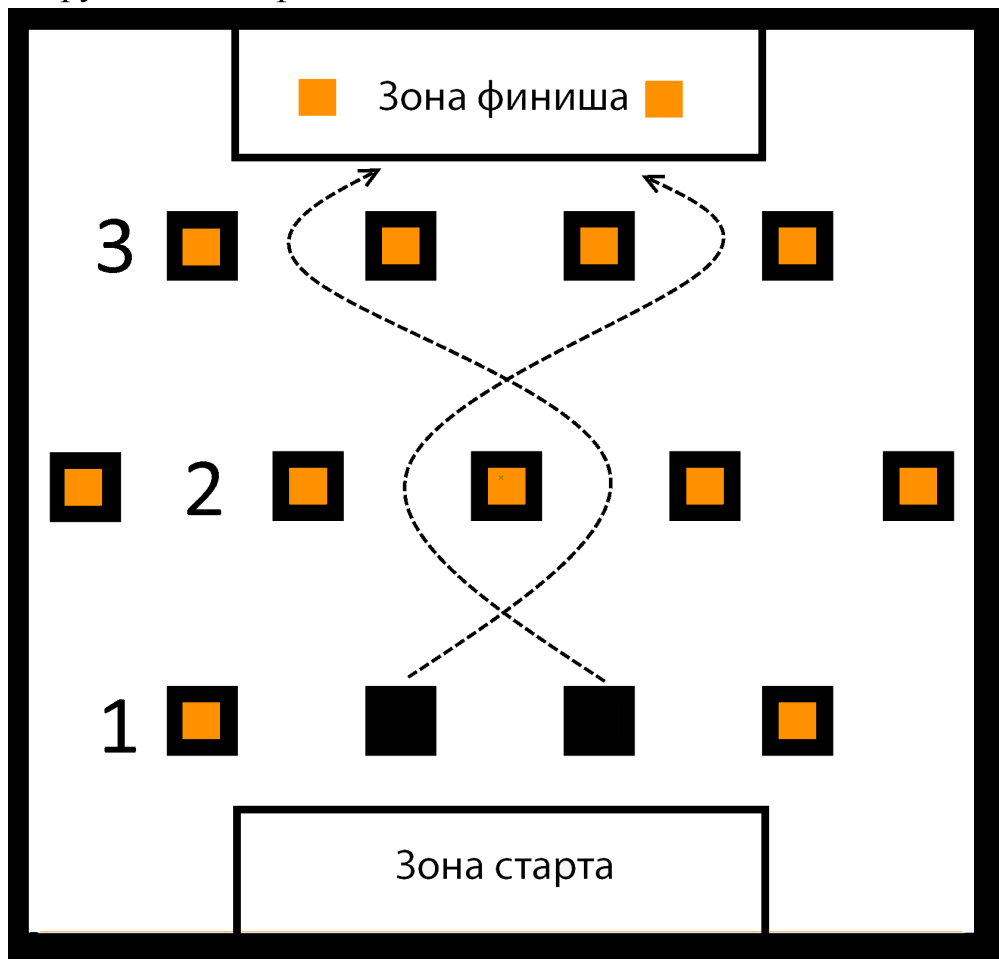

#### **Требования к роботу:**

- 1. До начала практического тура все части робота должны находиться в разобранном состоянии (все детали отдельно). При сборке робота можно пользоваться только предоставленными инструкциями.
- 2. До начала практического тура из микроконтроллера робота должны быть выгружены все программы.
- 3. Все элементы робота, включая контроллер, систему питания, должны находиться на роботе.
- 4. Робот должен быть автономным, т.е. не допускается дистанционное управление роботом.
- 5. В конструкции робота может быть использован только один контроллер.
- 6. Количество двигателей и датчиков в конструкции робота не ограничено, но должно быть рационально обоснованным.
- 7. Размеры робота не должны превышать 140\*140\*140 мм.
- 8. При зачетном старте робот должен быть включен вручную по команде члена жюри, после чего в работу робота нельзя вмешиваться.

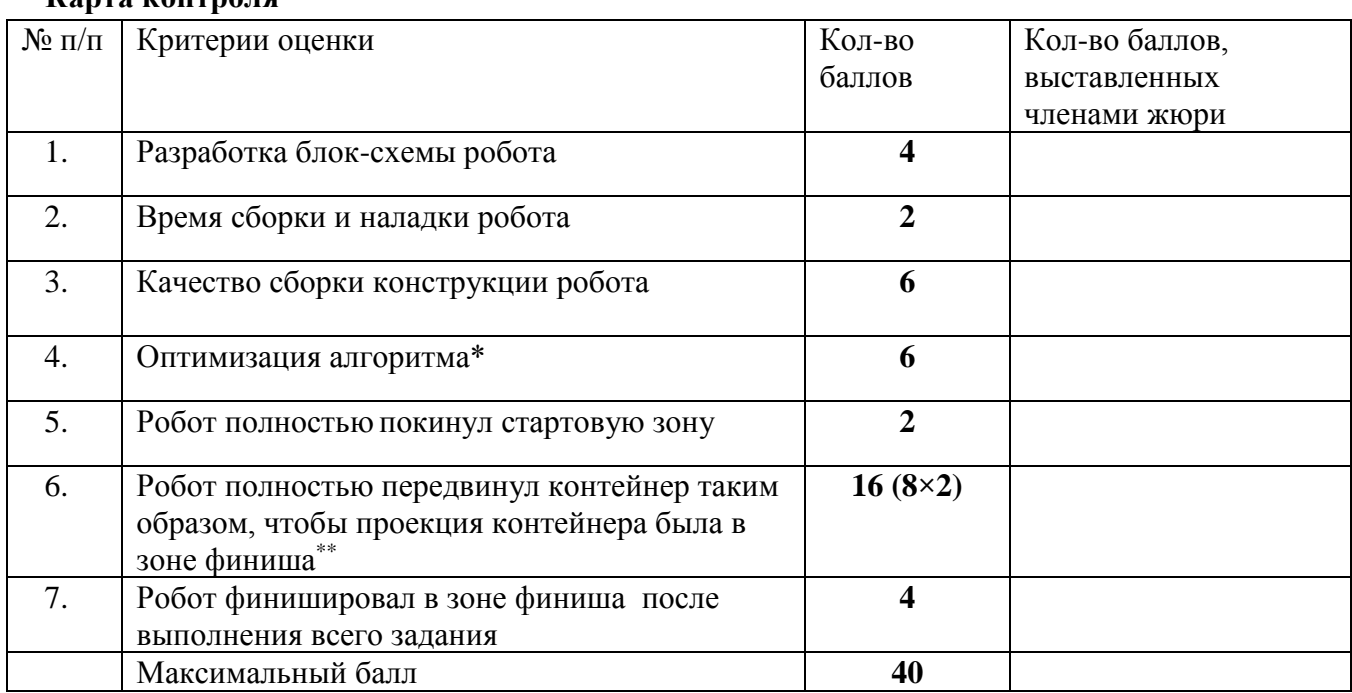

#### **Карта контроля**

\* цикличные действия оформлены в циклы, повторяющиеся наборы операторов оформлены в функции или их аналоги в конкретной IDE.

\*\* за неполное перемещение контейнера (проекция контейнера частично или полностью в зоне финиша) – до 3 баллов

**Председатель:**

**Члены жюри:**

#### **Макет поля для муниципального этапа XX Всероссийской олимпиады школьников по технологии 2018/2019 учебного года (номинация «Техника и техническое творчество») Робототехника 7-11 класс**

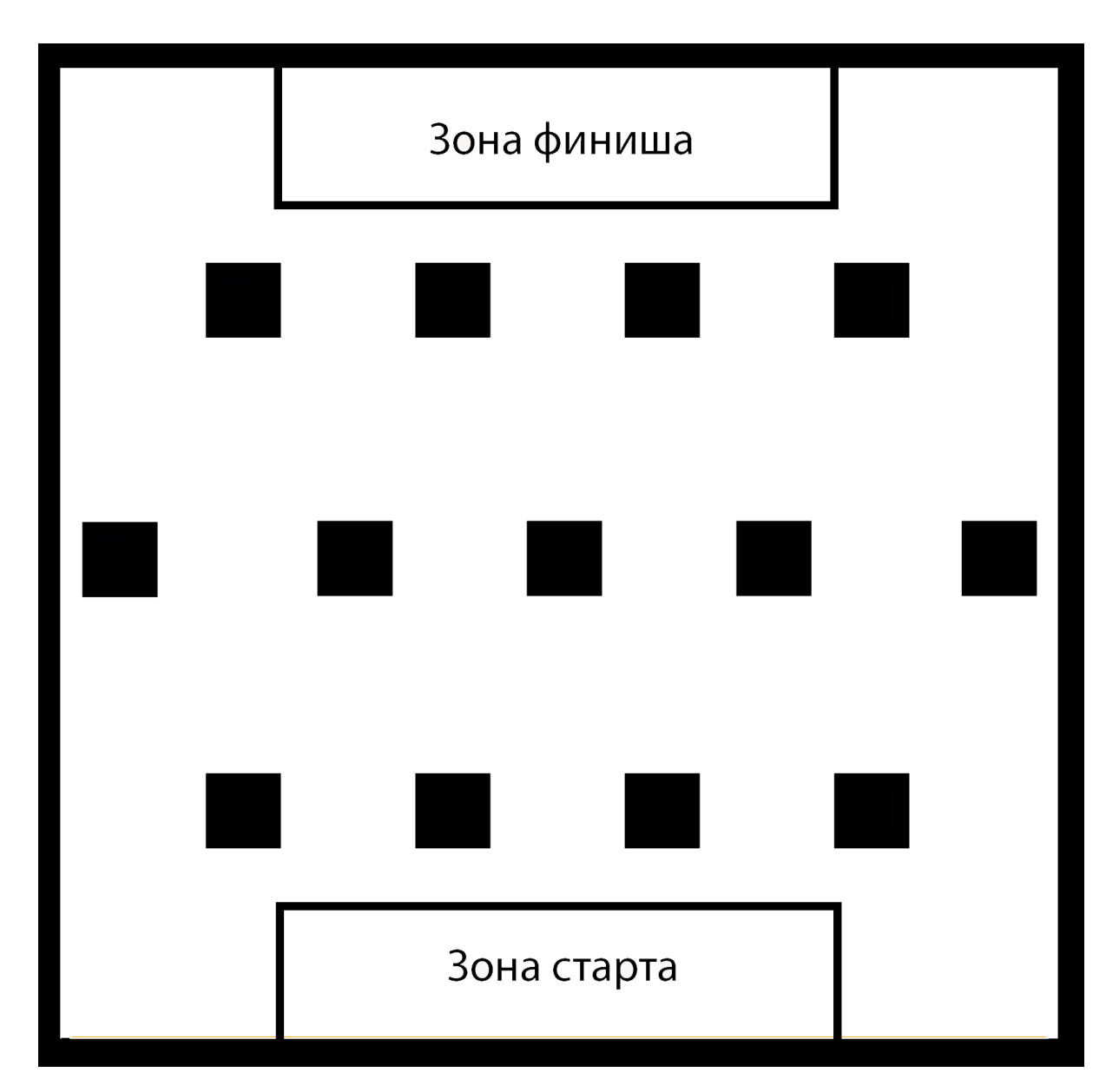

Размеры поля - 1.5.х1.5м, белого цвета, покрыто не бликующей краской или материалом. Края полигона черные. В качестве препятствий используются черные квадраты. Робот использует для навигации датчики света/отражения.

## Зона старта

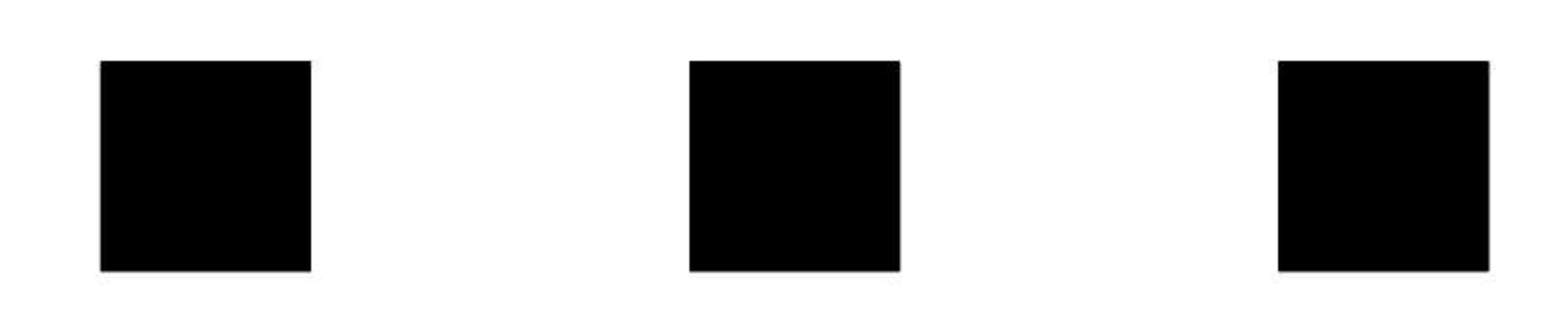

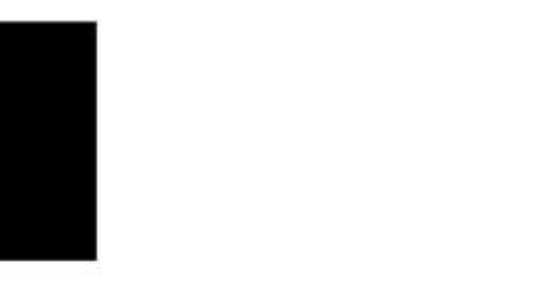

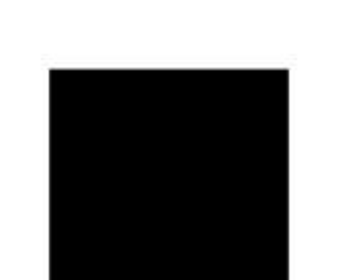

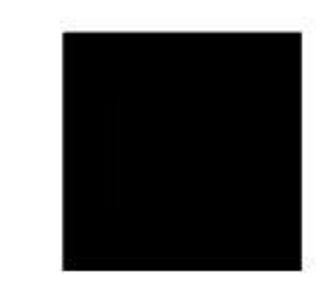

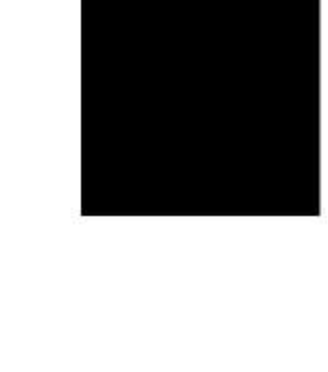

# Зона финиша